# **Simple Circuits**

#### 1st year physics laboratories

#### University of Ottawa

<https://uottawa.brightspace.com/d2l/home>

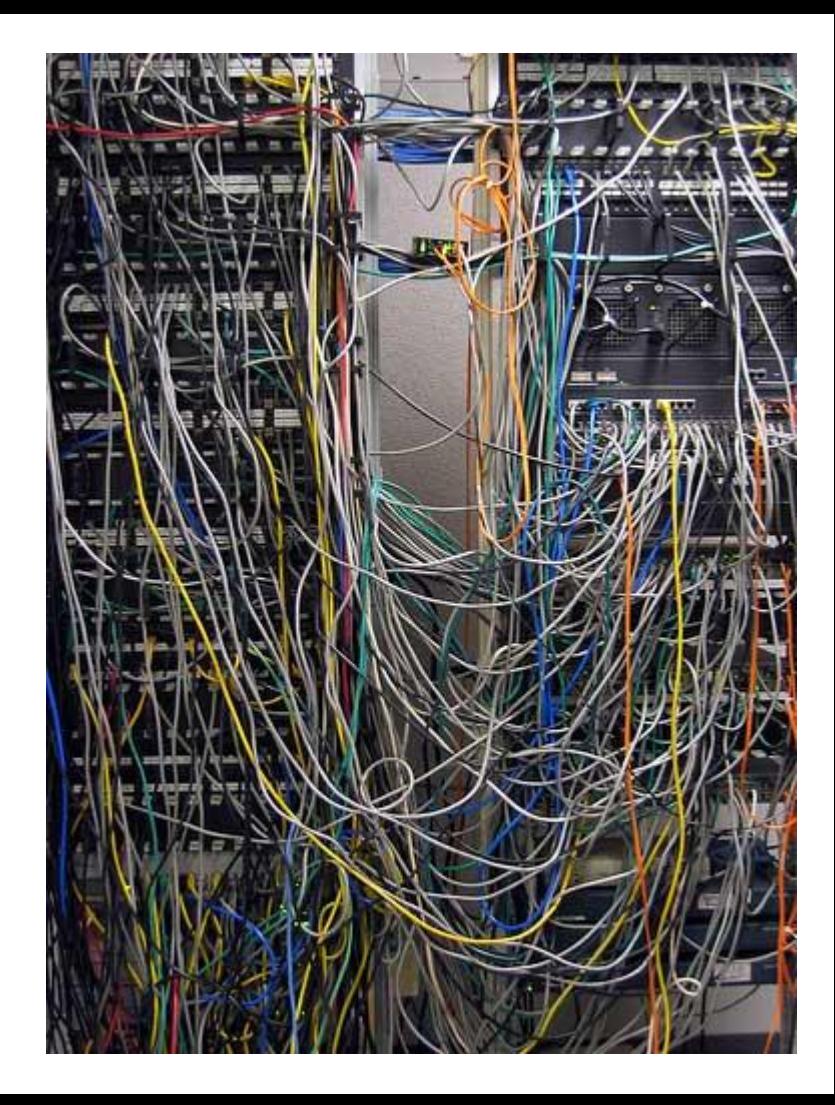

## **INTRODUCTION**

- An electrical circuit consists of a closed loop with a number of different elements through which electric current passes.
- Important variables are voltage  $(V)$ , current  $(I)$ , resistance  $(R)$ , and conductance  $(C)$ .
- Consider the water pump analogy to understand voltage.

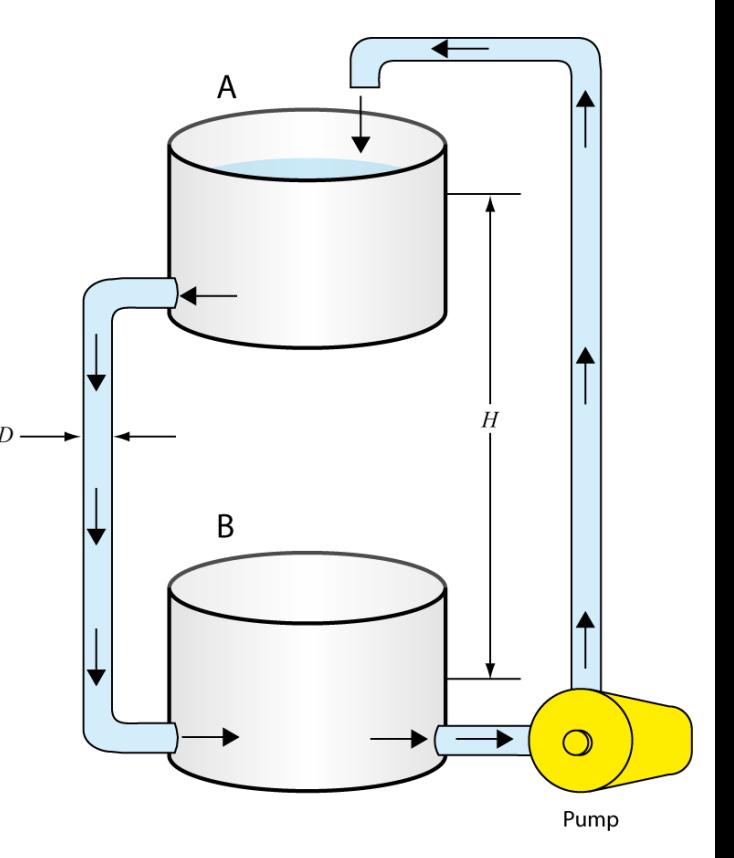

## **CURRENT, VOLTAGE, and OHM'S LAW**

- **Conductivity and resistivity:**
	- Conductivity is defined as  $\sigma = (\ell/A)C$ ,  $\ell$  is length, A is area.
	- Resistivity is  $\rho = 1/\sigma$
	- Resistance, *, of an element is its ability to limit current flow.*
- Ohm's Law:  $\Delta V = R I$ 
	- Defines the relationship between electric potential, current, and resistance.
	- **-** A plot of voltage vs current in a circuit will have a slope equal to the resistance.

## **KIRCHOFF's RULES**

- The Junction Rule (conservation of charge)
	- The sum of the currents entering any junction must equal the sum of the currents leaving that junction.
- The Loop Rule (conservation of energy)
	- The sum of the voltage changes across each element around any closed circuit loop must be zero.

• Consider the circuit on the following slide…

Consider point *c* where the current splits. **SAMPLE CIRCUIT** We have (from the junction rule):

$$
I_1 = I_2 + I_3
$$

Consider the loop that goes through  $R_1$ and  $R_2$ . We go through the power source and pick up  $\Delta{V}_0$  then pass through the two resistors dropping the voltage to 0:

$$
\frac{\Delta V_0 - \Delta V_1 - \Delta V_2 = 0}{\Delta V_0 - R_1 I_1 - R_2 I_2} = 0
$$

Consider the small loop that goes through  $R_2$  and  $R_3$ . A test charge will drop through  $R^{}_2$  and rise through  $R^{}_3$ therefore we have:

$$
\frac{-\Delta V_2 + \Delta V_3 = 0}{\boxed{-R_2 I_2 + R_3 I_3 = 0}}
$$

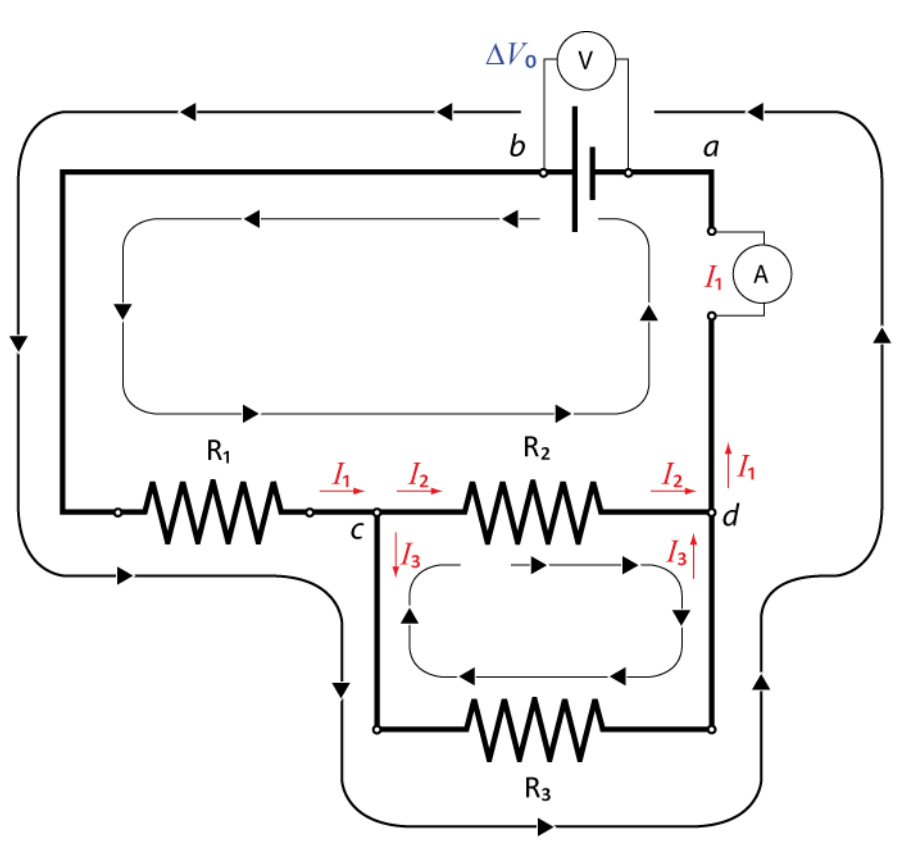

## **CAPACITORS IN CIRCUITS**

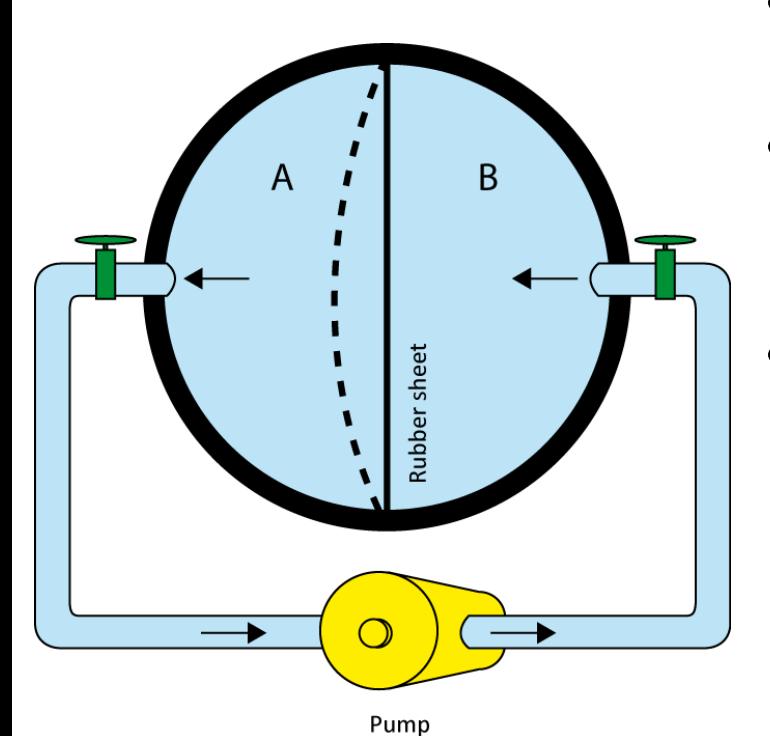

- A capacitor is used to store electrical energy in a circuit.
	- A simple analogy can be seen in the figure of the hollow sphere divided into two equal volumes.
- RC Circuits:
	- In an RC circuit, the capacitor discharges its stored energy through the resistor.
	- $-$  The charge in the capacitor,  $Q$ , is expressed using the exponential function:

$$
Q = Q_0 e^{-t/RC}
$$

## **DISCHARGE of a CAPACITOR in RC CIRCUIT**

- In  $Q = Q_0 e^{-t/RC}$ , RC is the relaxation time.
- When  $t = RC$ , the charge has dropped down to  $Q/Q_0$  $e^{-1} = 0.368 = 36.8\%$  of its original value.
- The figure to the right shows how the charge on the capacitor is depleted as a function of relaxation times.
- In this lab you will measure the relaxation time using a digital oscilloscope which is precise enough to measure very small timescales.

![](_page_6_Figure_5.jpeg)

## **OBJECTIVES**

- 1) Measuring **a resistance value** using colour code and Ohmmeter
- 2) Verify **Ohm's law** using a simple circuit on a breadboard
- 3) Investigate simple circuits with **resistors in series and parallel**.
- 4) Review **Kirchoff's rules** for circuit analysis.
- 5) Investigate simple circuits with **combinations of capacitors** and **resistor-capacitor (RC) circuits**.

## **TUTORIALS!**

- You should have read the following tutorials before coming to the lab session:
	- Building circuits
	- Using a multimeter
- The tutorials contain vital information on how to manipulate the electronics you will be using in the lab today to investigate simple circuits!

![](_page_9_Picture_0.jpeg)

## **RESISTORS AND CAPACITORS**

![](_page_10_Picture_1.jpeg)

![](_page_10_Picture_2.jpeg)

- The resistors have a colour code on them that gives their rated resistance and uncertainty.
- The capacitors use a 3 digit code the first two numbers are the value and third number is the multiplier times pF: 543 means 54 x 1000 pF = 54 nF.

## **RESISTOR COLOUR CHART**

- Example: 1- Red (2) 2- Black (0) 3- Orange (10<sup>3</sup>) 4- Gold (5%)
- Resistance value:  $20 \times 10^3 \Omega \pm 5\%$  $(20 ± 1)$  kΩ
- You will use this chart to complete **PART 1**.

![](_page_11_Picture_75.jpeg)

## **USING THE BREADBOARD**

![](_page_12_Figure_1.jpeg)

- On the left is a sample of the type of breadboard you will be using.
- On the right is the hidden connection pattern of the pins in the board.

## **BUILDING A CIRCUIT FROM A DIAGRAM**

![](_page_13_Figure_1.jpeg)

- On the left is the circuit diagram of a combination of resistors in series and parallel.
- On the right is an example of how you can connect the resistors using the hidden connection pattern.

## **SETTING UP VOLTMETER AND AMMETER**

**AGND** 

 $R<sub>2</sub>$ 

 $R<sub>2</sub>$ 

- Your voltmeter (Fluke) will be in parallel with the resistor.
- Your ammeter (myDAQ) will be in series with the resistor.
- You will build this circuit in **PART 2**  to verify Ohm's law.

## **myDAQ DIGITAL MULTIMETER**

![](_page_15_Picture_54.jpeg)

- The digital multimeter program is located on your desktop.
- You can use the software to measure voltage, current and resistance.
- The range can be specified or leave it on auto mode so that the software will determine your range for you.
- Depending on what variable you are measuring, you might need to change the position of the banana cable.

## **DC LEVEL POWER SUPPLY PROGRAM**

- The DC Level Power Supply program is located on your desktop.
- The correct channels for output (myDAQ AO 0) should be selected then click the "Start" button.
- You can change the voltage output in as necessary (range is  $0 - 5$  V) ("hit Enter").
- The voltage output is shown on the graph.

![](_page_16_Figure_5.jpeg)

## **UNCERTAINTIES ON METER READINGS**

![](_page_17_Figure_1.jpeg)

- Example: You want to use your myDAQ to read the current in a circuit.
	- Your ammeter has a reading of **0.057 A** (set on the 1.000 A range).
	- From the specs. of your myDAQ, the accuracy is **± (0.5% + 2 mA)**.
	- The % is the percentage of your value and the 2 mA is the constant you add to the percentage.
	- $\rightarrow$   $\pm$  (0.5% + 2 mA) =  $\pm$  (0.005 × 0.057 + 0.002) A =  $\pm$  0.002285 A
	- **-** Therefore your final reading is  $I = (0.057 \pm 0.002)$  A

#### **A CIRCUIT WITH SEVERAL RESISTORS**

- In **PART 3** you will measure the effective resistance of various combinations of resistors in series and parallel.
- In **PART 4** you will verify Kirchoff's rules using the circuit shown on the right along with your voltmeter (FLUKE) and ammeter (myDAQ) to measure the voltage and current at different sections.

![](_page_18_Figure_3.jpeg)

## **SETTING UP YOUR RC CIRCUIT (PART 5)**

![](_page_19_Figure_1.jpeg)

- You will use the myDAQ as both the power supply **function generator** (AO0, AGND) and a **digital oscilloscope** (AI0+, AI0-).
- The oscilloscope will measure the voltage on the capacitor as a function of time through the charging and discharging stages.

## **myDAQ FUNCTION GENERATOR**

![](_page_20_Picture_49.jpeg)

- The Function Generator software is located on the desktop.
- You will use the square wave function.
- You will set the frequency, voltage, and DC offset as instructed.
- A duty cycle of 50% means that for each pulse, half of the cycle will be at your required voltage and half will be at 0.

## **myDAQ DIGITAL OSCILLOSCOPE**

- Oscilloscope = Voltmeter!
- You first need to set the vertical (voltage) and horizontal (time) scales.
- You need to set a trigger type and voltage. This is a minimum voltage reading necessary for your trace to appear on the oscilloscope.
- The graph should show one full cycle (charging and discharging the capacitor).

![](_page_21_Figure_5.jpeg)

• You will export the data to Logger Pro to do a fit and find the capacitance.

#### **CLEAN UP**

- Turn off the computer and **don't forget to take your USB key.**
- Turn off the Fluke multimeter. Disassemble your circuit and put back the three resistors and the two capacitors in your wire kit box.
- Please recycle scrap paper and throw away any garbage. Please leave your station as clean as you can.
- Push back the monitor, keyboard, and mouse. Please push your chair back under the table.
- Thank you!

#### **DUE DATE**

![](_page_22_Picture_7.jpeg)

The report is due in 1 week before 5pm.

Please submit the report to the dropbox in STM 3rd floor.

#### **PRE-LAB**

Don't forget to do your pre-lab for the next experiment!